## **Class Teacher Panel PTM List**

The PTM list can be updated through the class teacher panel and printout can be taken. The date is editable directly on the list, there is no seperate button.

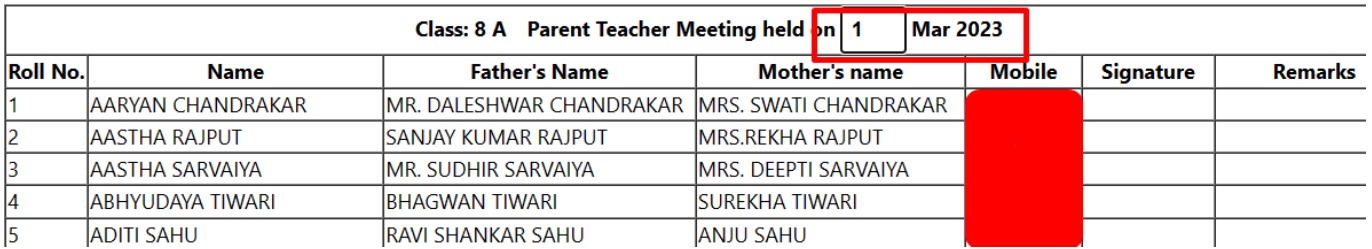

when you click on the date part a dropdown will come and the selection can be made.

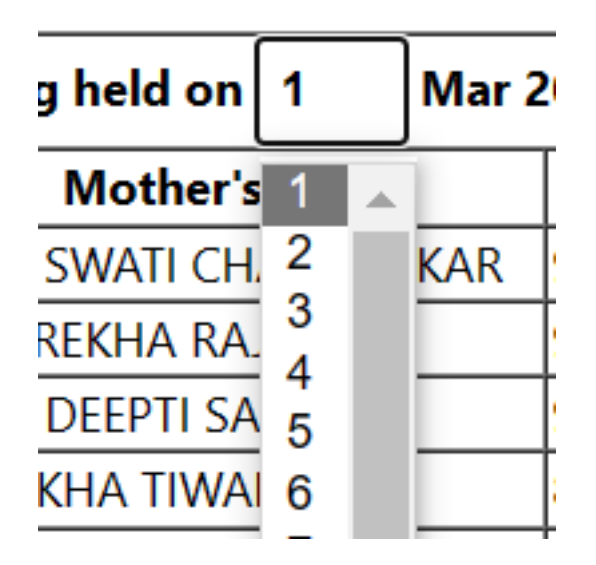

Similarly at the bottom of the list the name and designation is editable and also the whole list is downloadable and printable.

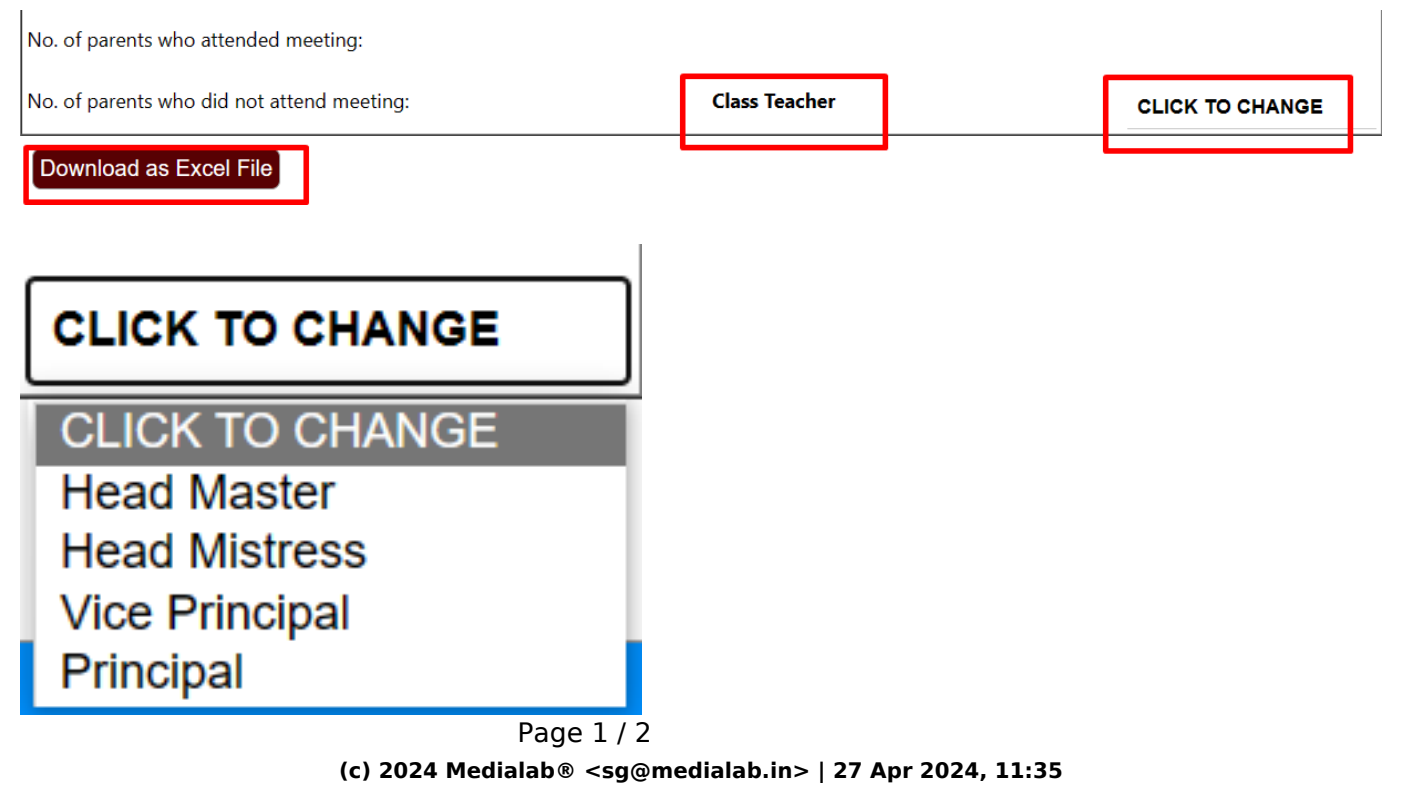

[URL: https://kb.medialab.in/index.php?action=artikel&cat=14&id=90&artlang=en](https://kb.medialab.in/index.php?action=artikel&cat=14&id=90&artlang=en)

## **Class Teacher Panel**

After pressing on click to change the following dropdown appears and you can select the desired name of the signee.

Unique solution ID: #1093 Author: Vibhore Ojha Last update: 2023-03-25 08:50

> Page 2 / 2 **(c) 2024 Medialab® <sg@medialab.in> | 27 Apr 2024, 11:35** [URL: https://kb.medialab.in/index.php?action=artikel&cat=14&id=90&artlang=en](https://kb.medialab.in/index.php?action=artikel&cat=14&id=90&artlang=en)